# **EPC-SKLU**

**Intel® Core® SoC Processor Fanless Box PC**

# **Quick Reference Guide**

**3 rd Ed – 17 June 2019**

#### **Copyright Notice**

Copyright 2019 Avalue Technology Inc., ALL RIGHTS RESERVED.

#### **FCC Statement**

THIS DEVICE COMPLIES WITH PART 15 FCC RULES. OPERATION IS SUBJECT TO THE FOLLOWING TWO CONDITIONS:

(1) THIS DEVICE MAY NOT CAUSE HARMFUL INTERFERENCE.

(2) THIS DEVICE MUST ACCEPT ANY INTERFERENCE RECEIVED INCLUDING INTERFERENCE THAT MAY CAUSE UNDESIRED OPERATION.

THIS EQUIPMENT HAS BEEN TESTED AND FOUND TO COMPLY WITH THE LIMITS FOR A CLASS "A" DIGITAL DEVICE, PURSUANT TO PART 15 OF THE FCC RULES.

THESE LIMITS ARE DESIGNED TO PROVIDE REASONABLE PROTECTION AGAINST HARMFUL INTERFERENCE WHEN THE EQUIPMENT IS OPERATED IN A COMMERCIAL ENVIRONMENT. THIS EQUIPMENT GENERATES, USES, AND CAN RADIATE RADIO FREQUENCY ENERGY AND, IF NOT INSTATLLED AND USED IN ACCORDANCE WITH THE INSTRUCTION MANUAL, MAY CAUSE HARMFUL INTERFERENCE TO RADIO COMMUNICATIONS.

OPERATION OF THIS EQUIPMENT IN A RESIDENTIAL AREA IS LIKELY TO CAUSE HARMFUL INTERFERENCE IN WHICH CASE THE USER WILL BE REQUIRED TO CORRECT THE INTERFERENCE AT HIS OWN EXPENSE.

#### **A Message to the Customer**

#### *Avalue Customer Services*

Each and every Avalue's product is built to the most exacting specifications to ensure reliable performance in the harsh and demanding conditions typical of industrial environments. Whether your new Avalue device is destined for the laboratory or the factory floor, you can be assured that your product will provide the reliability and ease of operation for which the name Avalue has come to be known.

Your satisfaction is our primary concern. Here is a guide to Avalue's customer services. To ensure you get the full benefit of our services, please follow the instructions below carefully.

#### *Technical Support*

We want you to get the maximum performance from your products. So if you run into technical difficulties, we are here to help. For the most frequently asked questions, you can easily find answers in your product documentation. These answers are normally a lot more detailed than the ones we can give over the phone. So please consult the user's manual first.

To receive the latest version of the user's manual; please visit our Web site at: <http://www.avalue.com.tw/>

# **Content**

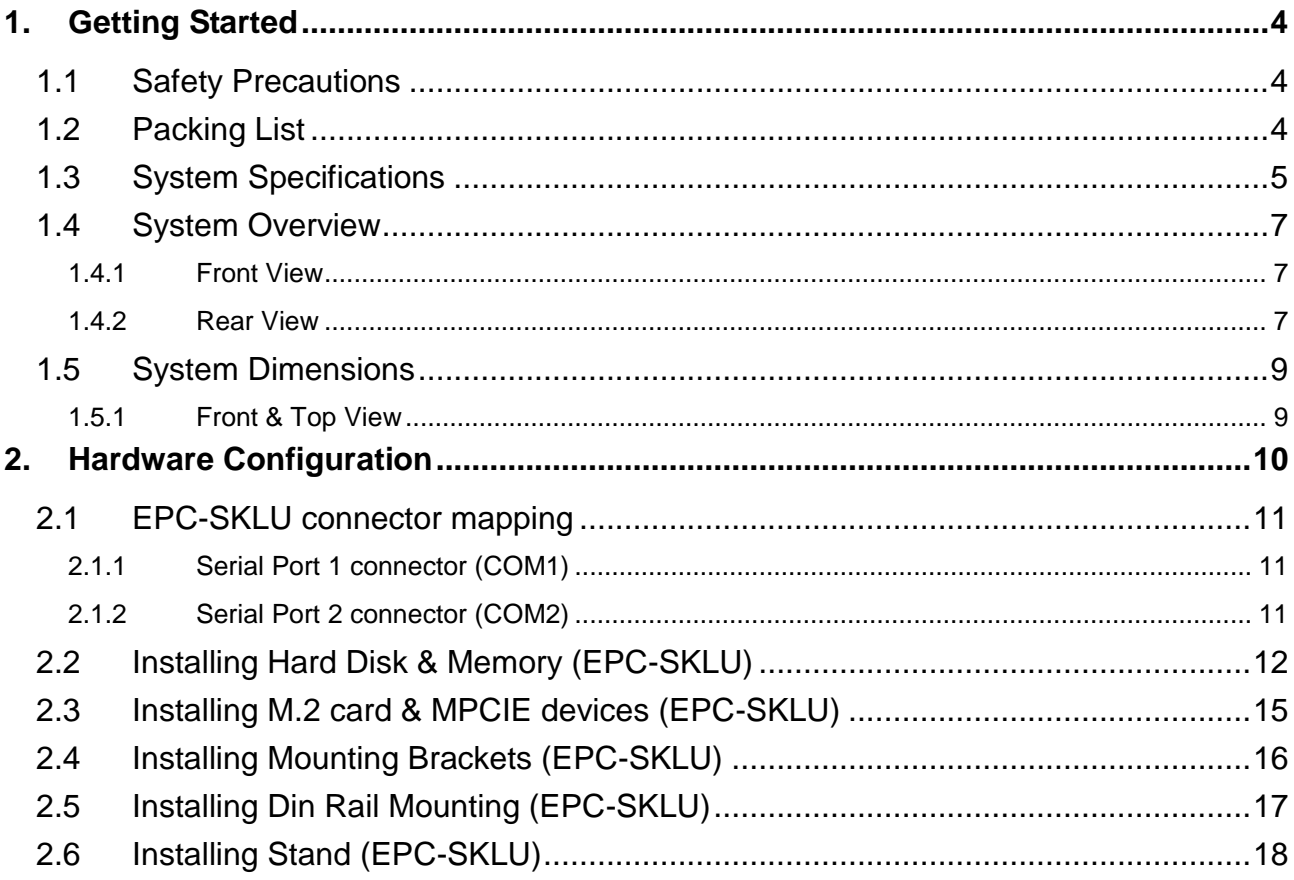

# <span id="page-3-0"></span>**1. Getting Started**

#### <span id="page-3-1"></span>**1.1 Safety Precautions**

#### **Warning!**

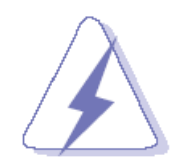

Always completely disconnect the power cord from your chassis whenever you work with the hardware. Do not make connections while the power is on. Sensitive electronic components can be damaged by sudden power surges. Only experienced electronics personnel should open the PC chassis.

#### **Caution!**

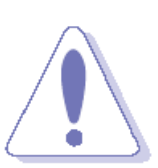

Always ground yourself to remove any static charge before touching the CPU card. Modern electronic devices are very sensitive to static electric charges. As a safety precaution, use a grounding wrist strap at all times. Place all electronic components in a static-dissipative surface or static-shielded bag when they are not in the chassis.

Risk of Explosion if Battery is replaced by an Incorrect Type. Dispose of Used Batteries According to the Instructions.

#### **Français**: **Attention!**

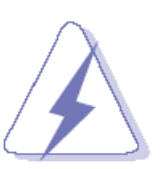

Débranchez le câble d'alimentation de votre châssis chaque fois que vous travaillez avec le matériel. Ne faites pas de connexion lorsque le système est allumé. Les composants électroniques sensibles peuvent être endommagés par les surtensions soudaines. Seule les personnels expérimentés de l'électronique peuvent ouvrir le châssis du PC.

#### **Précaution!**

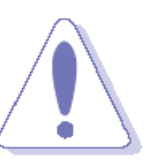

Il faut toujours mettre à la masse pour éliminer l'électricité statique avant de toucher la carte CPU. Les appareils électroniques modernes sont très sensibles aux électricité statique. Pour des raisons de sécurité, utilisez un bracelet électrostatique. Placez tous les composants électroniques sur une surface antistatique ou dans un sac antistatique quand ils ne sont pas dans le châssis.

Risque d'explosion si la batterie est remplacée par un type incorrect. Jetez les piles usagées selon les instructions

#### <span id="page-3-2"></span>**1.2 Packing List**

- 1 x EPC-SKLU Intel® Core® SoC Processor Fanless Box PC
- Other major components include the followings:

— Screw kit/Adapter/Power Cord/EPC-SKLU Stand

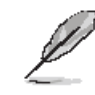

If any of the above items is damaged or missing, contact your retailer.

## <span id="page-4-0"></span>**1.3 System Specifications**

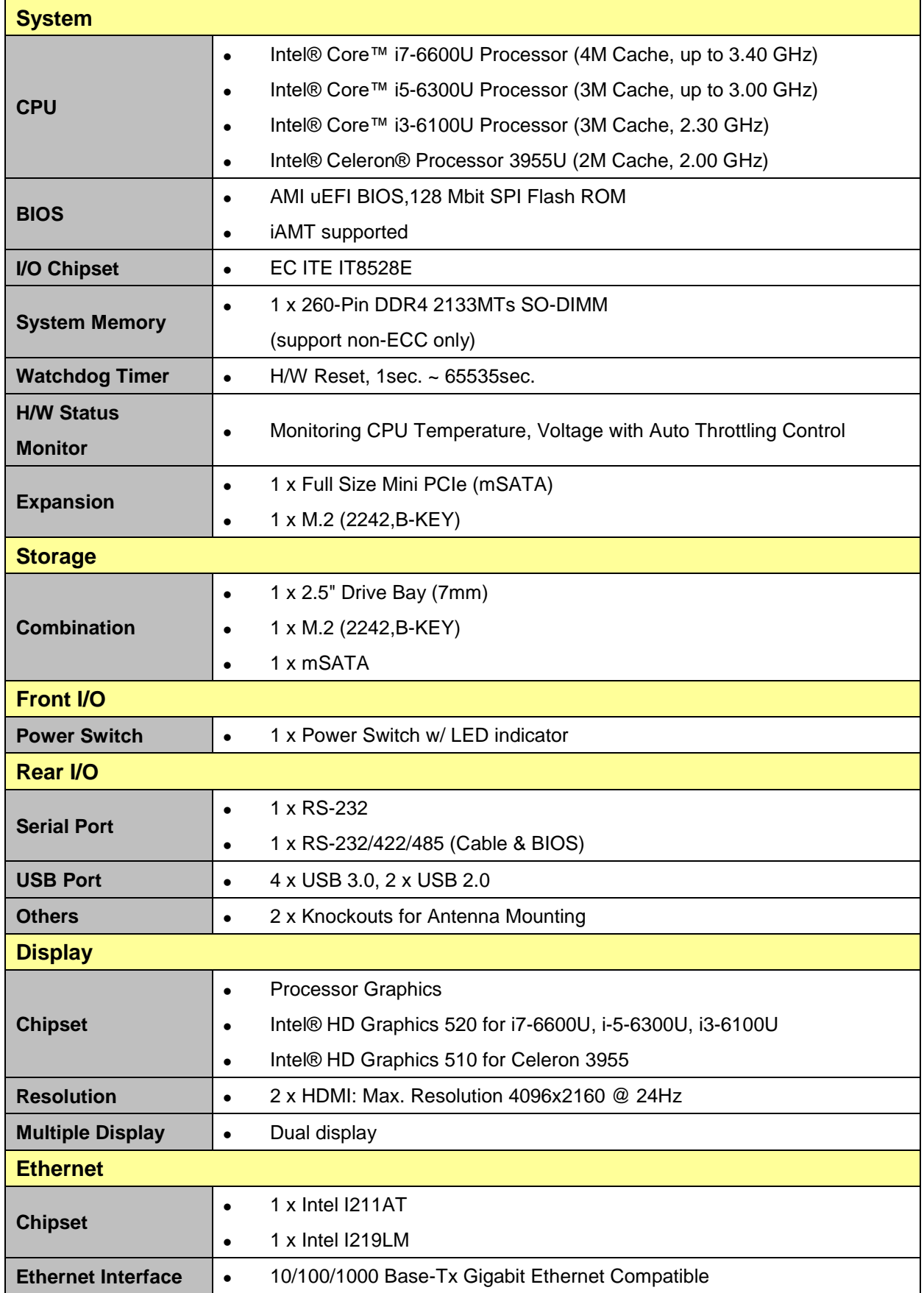

#### **EPC-SKLU**

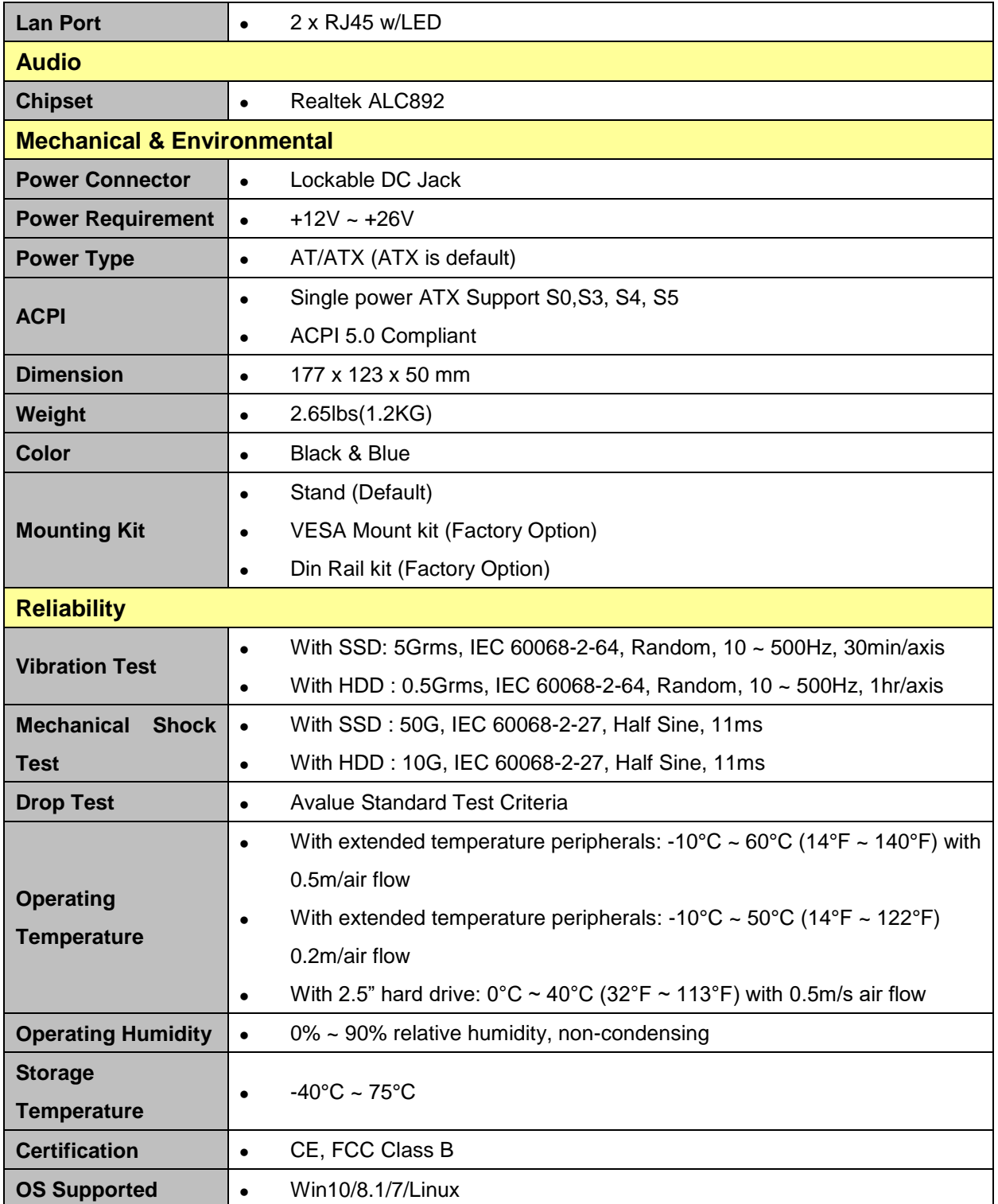

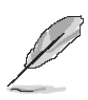

**Note:** Specifications are subject to change without notice.

#### <span id="page-6-0"></span>**1.4 System Overview**

<span id="page-6-1"></span>**1.4.1 Front View**

**POWER** 

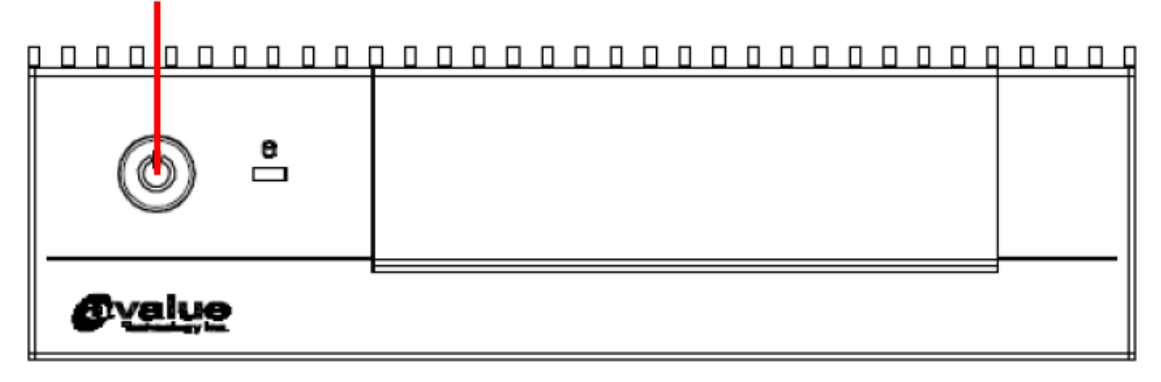

#### <span id="page-6-2"></span>**1.4.2 Rear View**

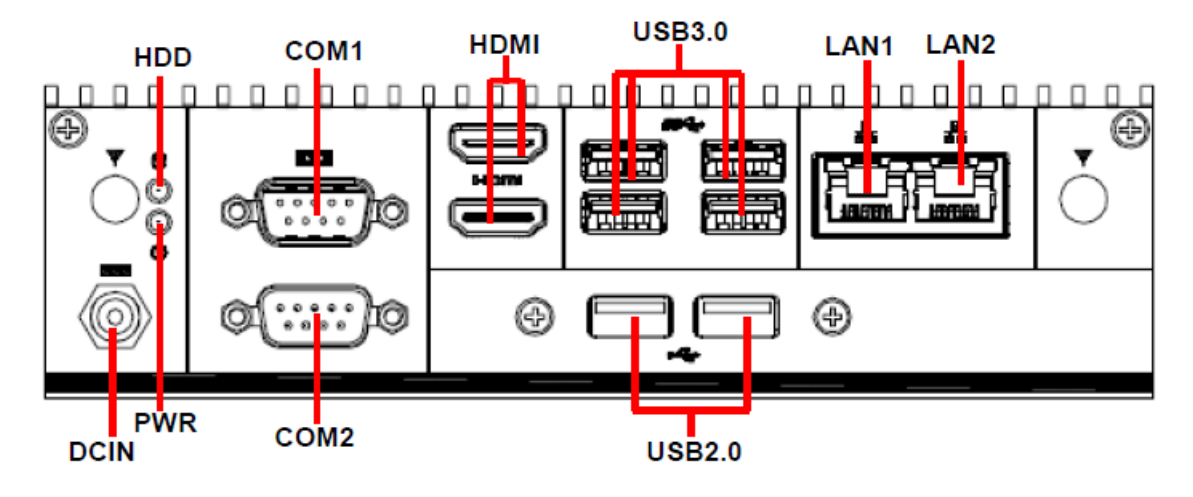

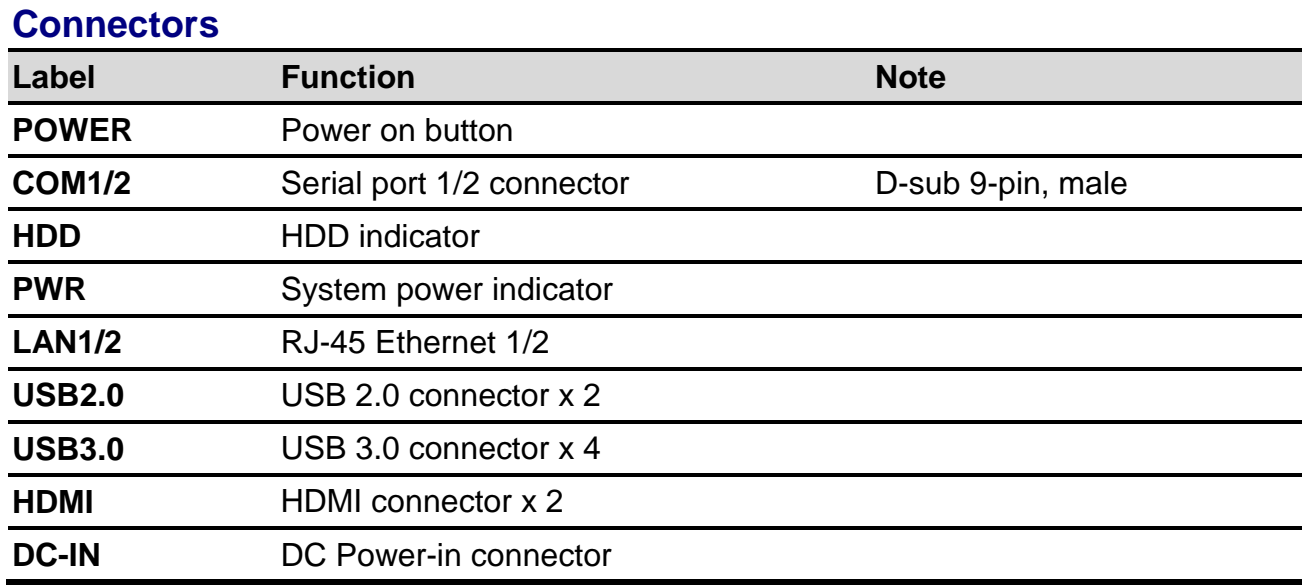

#### **Note:**

UL Certified Cables are required & purchased from the distributors.

#### **Français:**

Il est nécssaire que vous achetez des câbles certifiés par UL auprès des distributers.

#### <span id="page-8-0"></span>**1.5 System Dimensions**

#### <span id="page-8-1"></span>**1.5.1 Front & Top View**

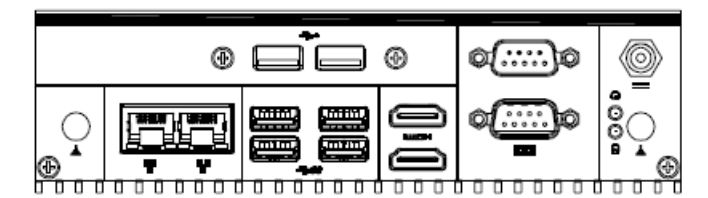

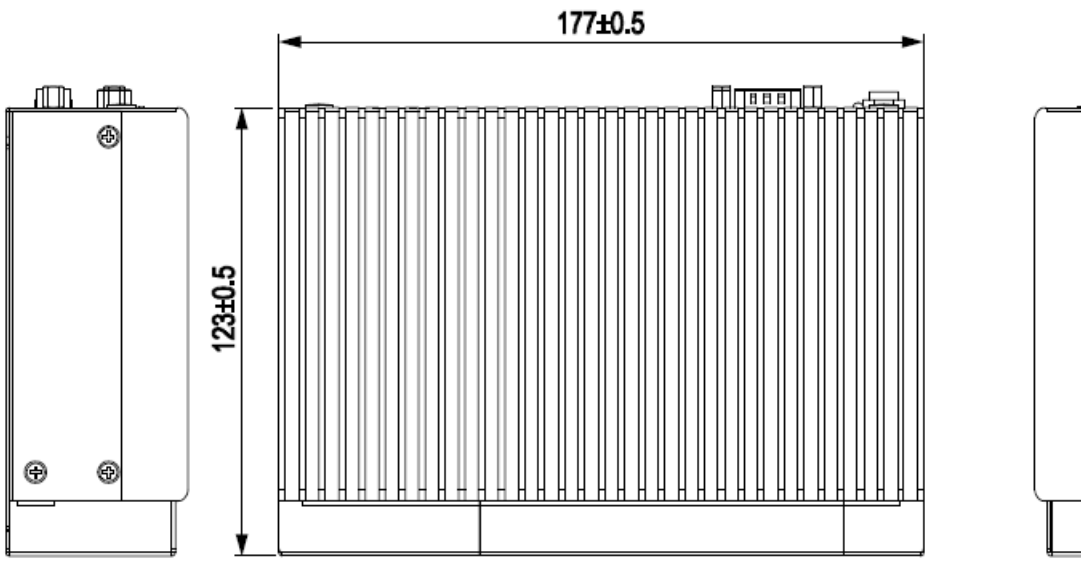

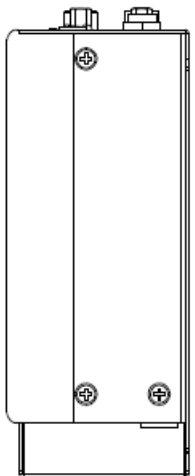

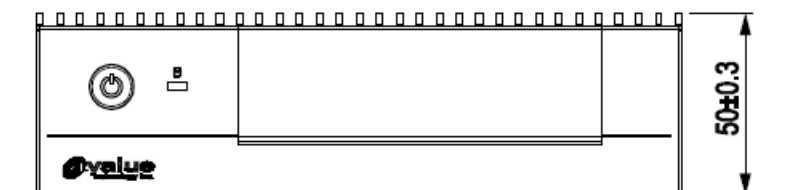

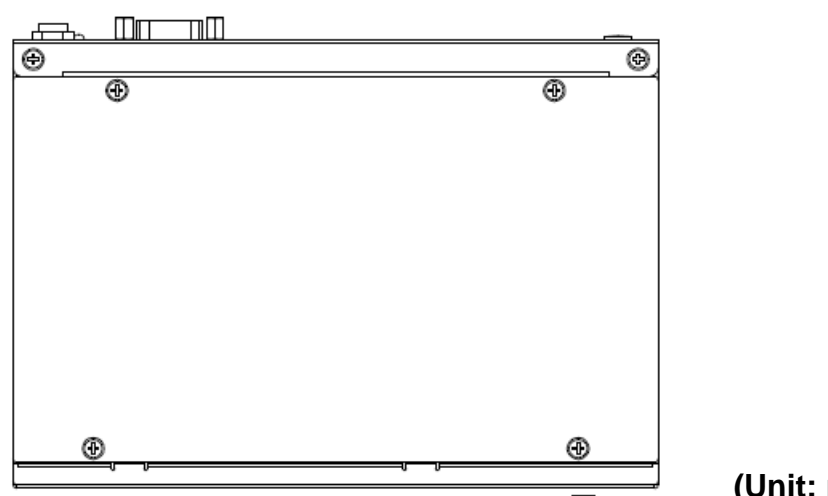

**(Unit: mm)**

<span id="page-9-0"></span>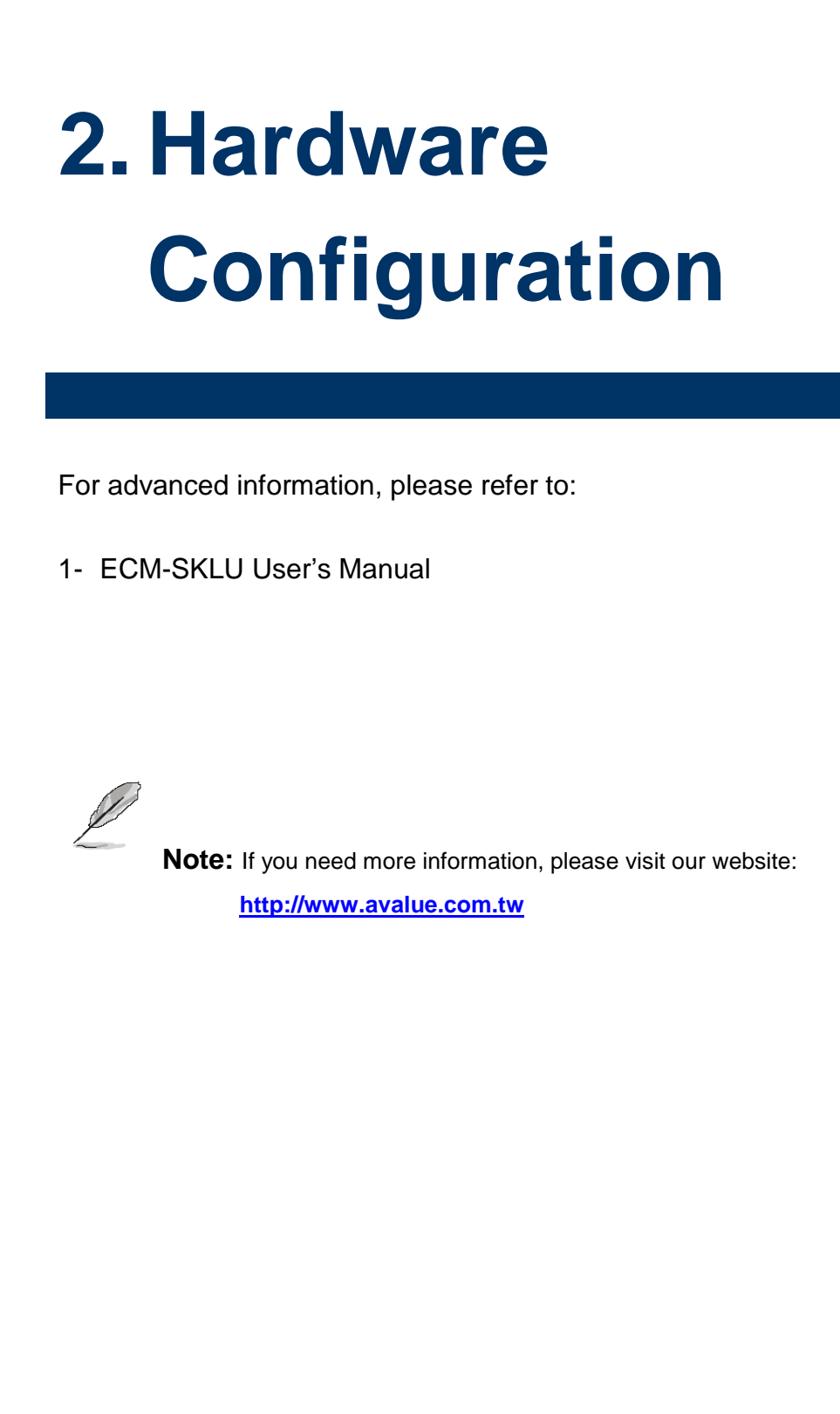

#### <span id="page-10-0"></span>**2.1 EPC-SKLU connector mapping**

#### <span id="page-10-1"></span>**2.1.1 Serial Port 1 connector (COM1)**

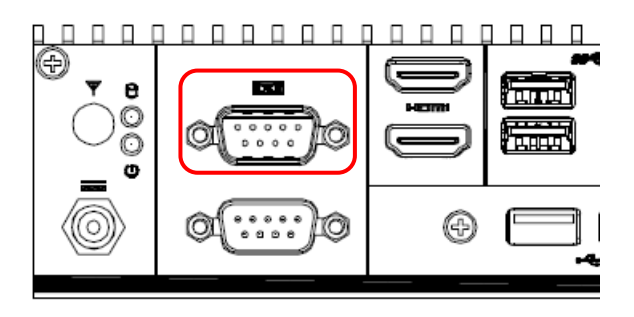

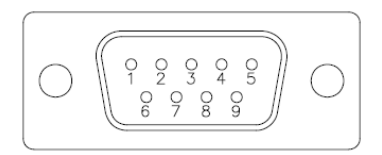

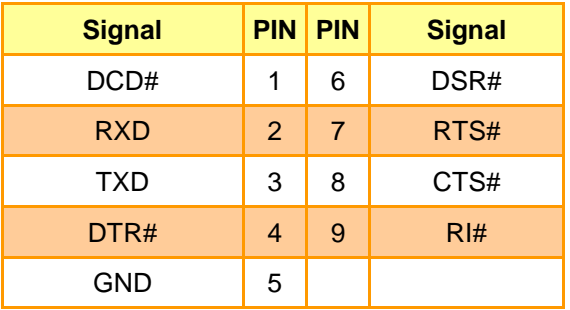

#### <span id="page-10-2"></span>**2.1.2 Serial Port 2 connector (COM2)**

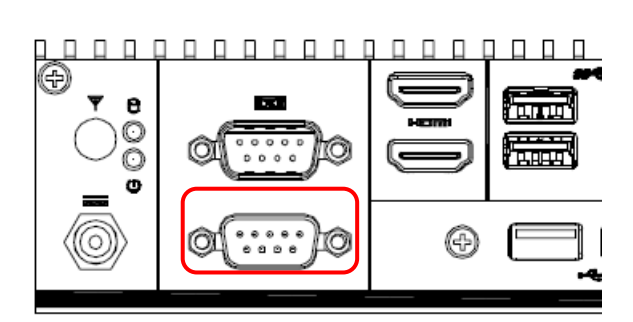

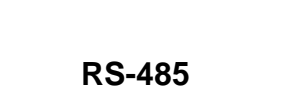

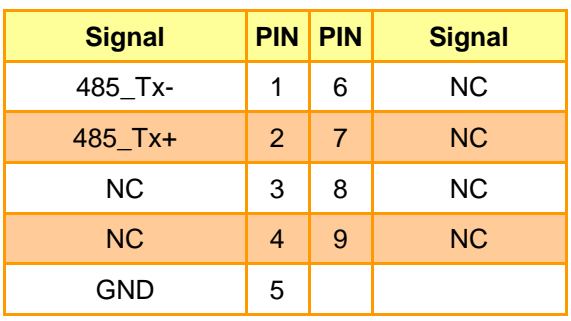

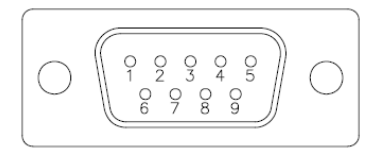

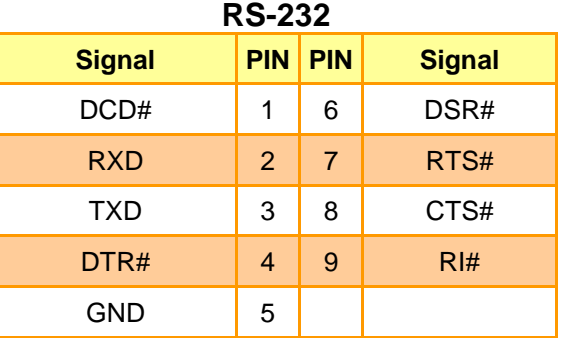

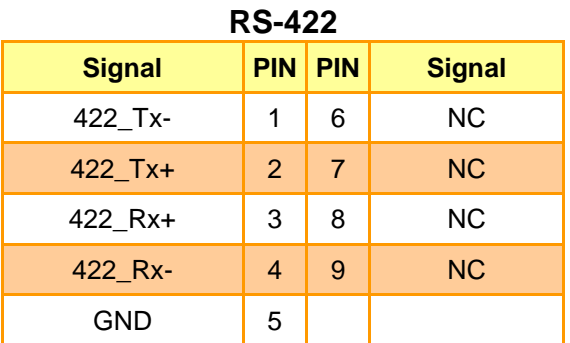

### <span id="page-11-0"></span>**2.2 Installing Hard Disk & Memory (EPC-SKLU)**

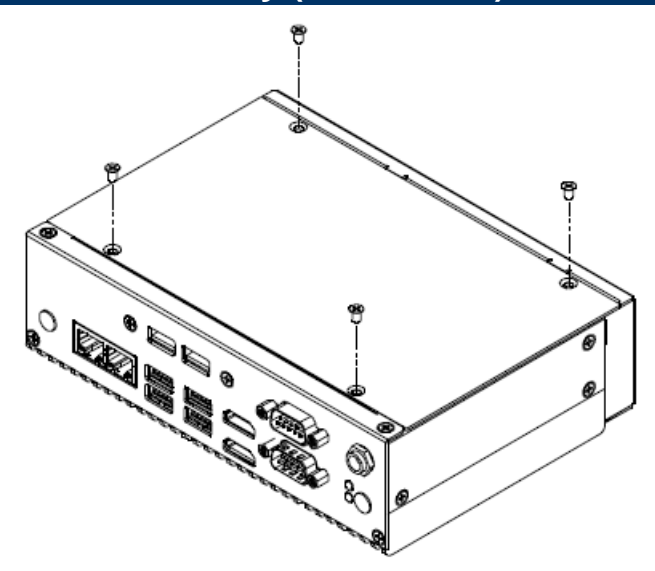

Step1. For HDD installation, remove four screws from bottom cover.

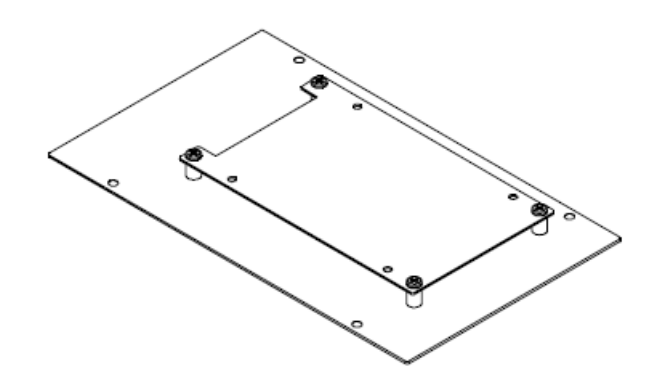

**Step2.** Evert the bottom cover.

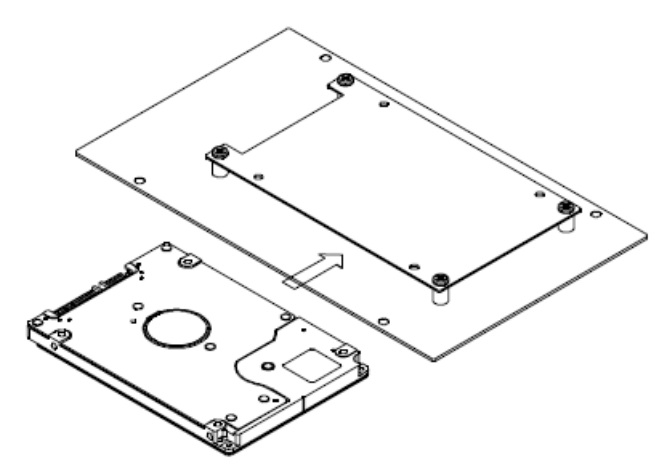

**Step3.** Install HDD/SSD.

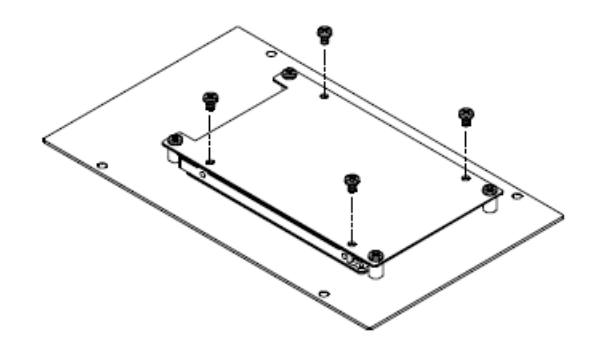

**Step4.** Fix HDD/SSD with four M3\*4L screws.

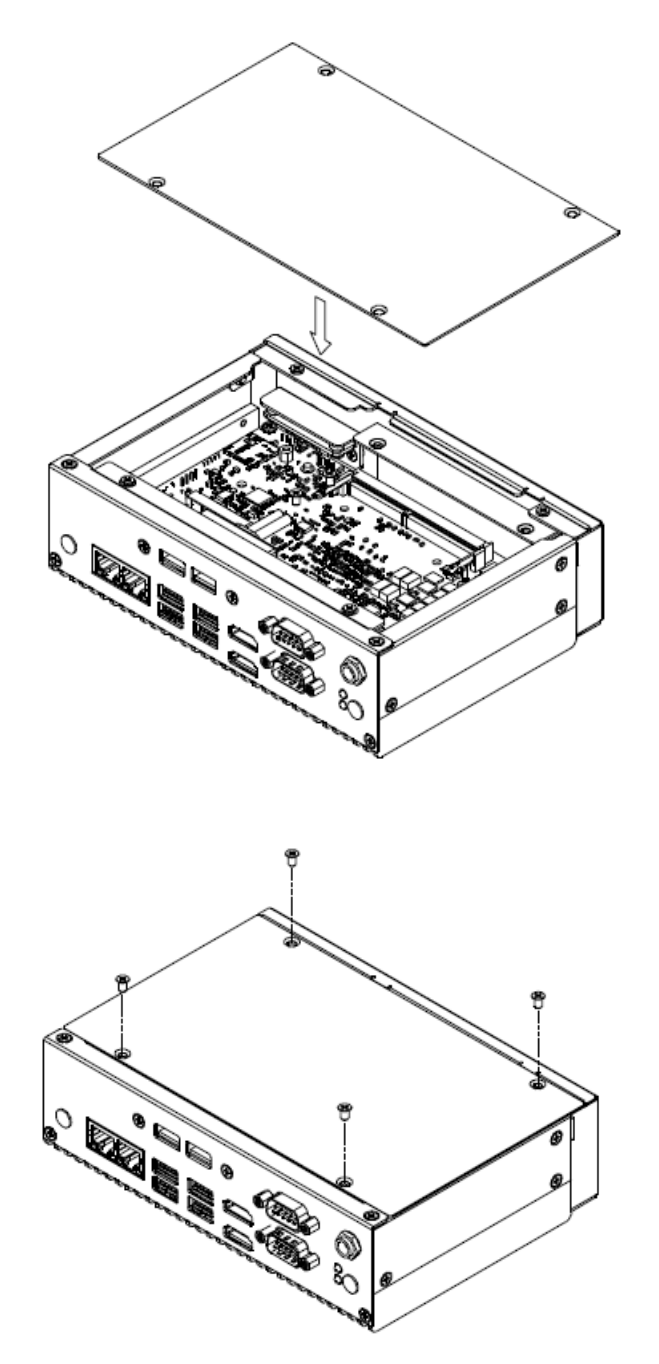

**Step5.** Put the bottom back and fix with four M3\*5L screws.

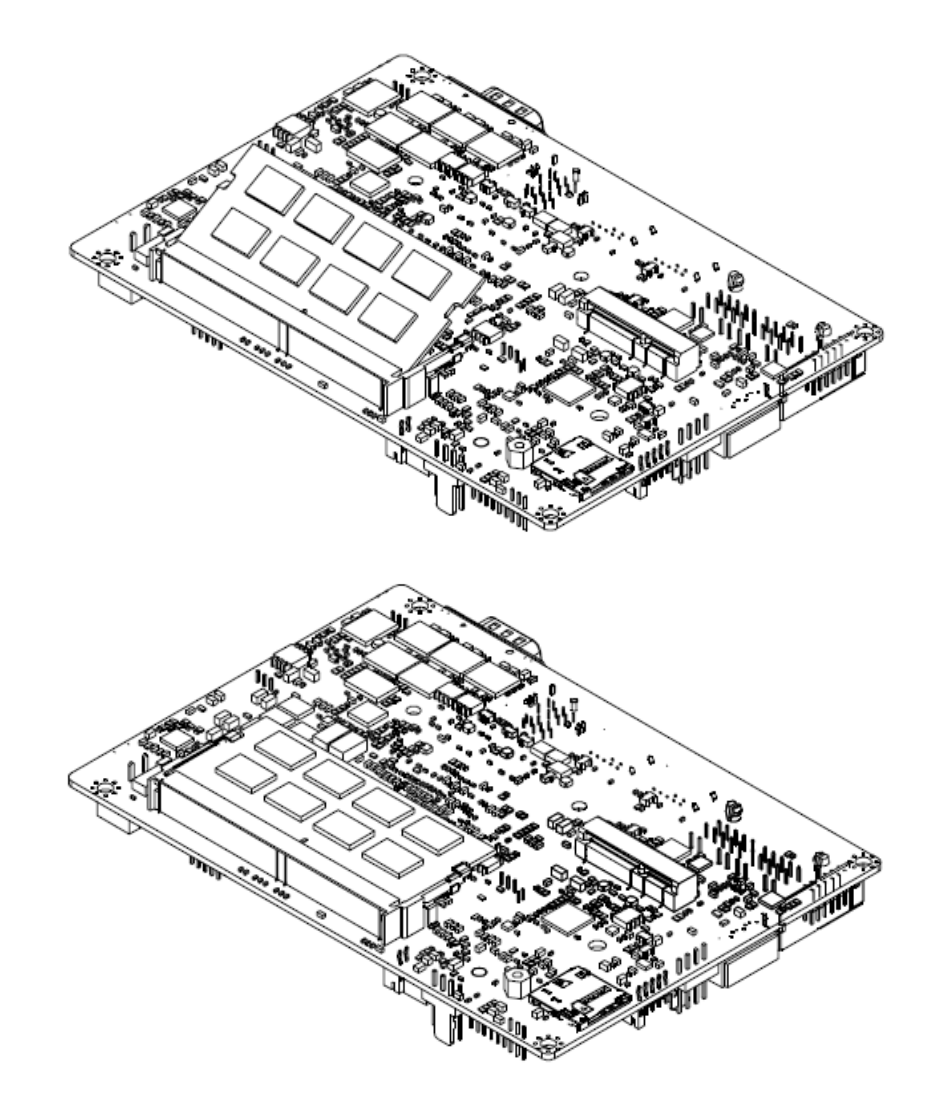

**Step2.** For Memory installation, properly install the memory module and press until properly seated.

# <span id="page-14-0"></span>**2.3 Installing M.2 card & MPCIE devices (EPC-SKLU)**

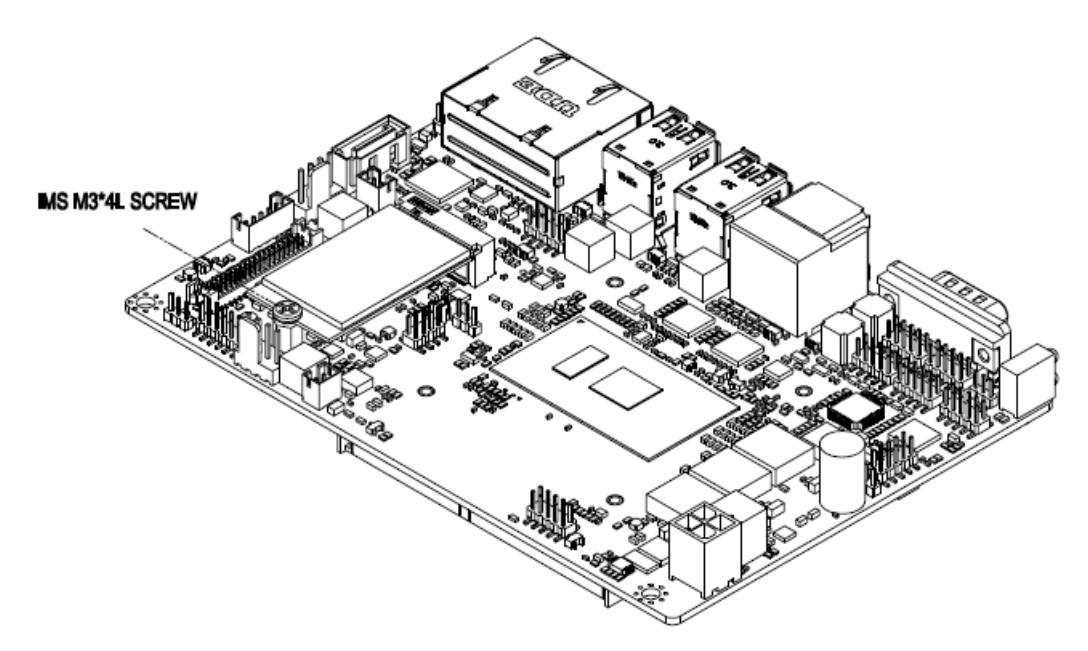

**Step1.** Fix M.2 card using the screw in the Accessory Kit.

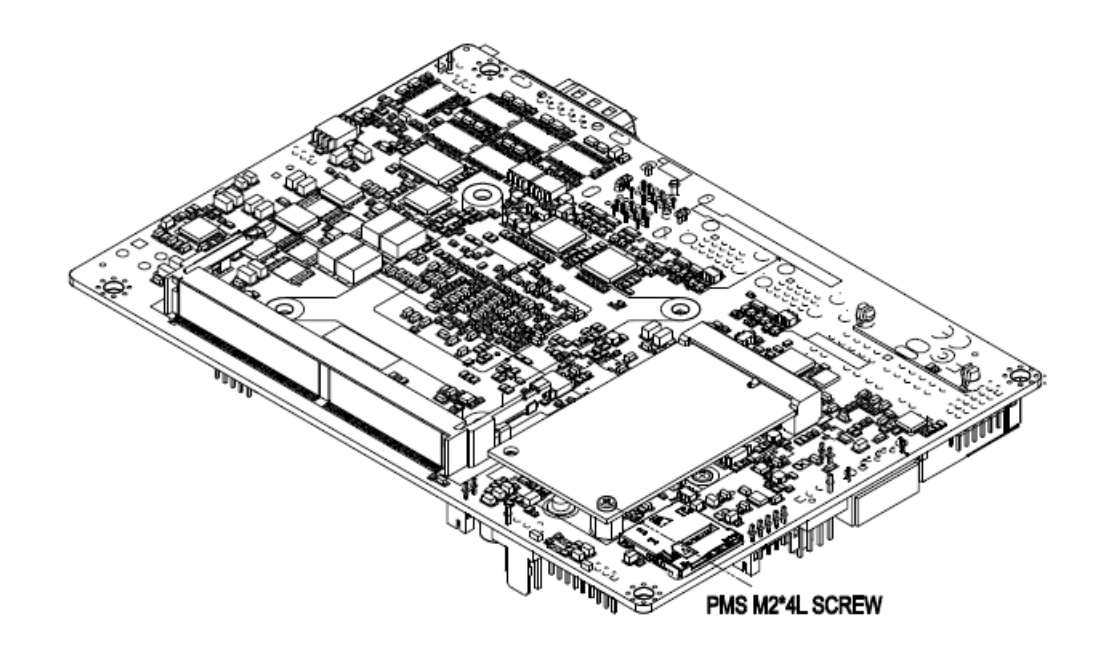

**Step2.** Insert MPCIE cards into designated locations and fasten with the screw to complete MPCIE installation.

### <span id="page-15-0"></span>**2.4 Installing Mounting Brackets (EPC-SKLU)**

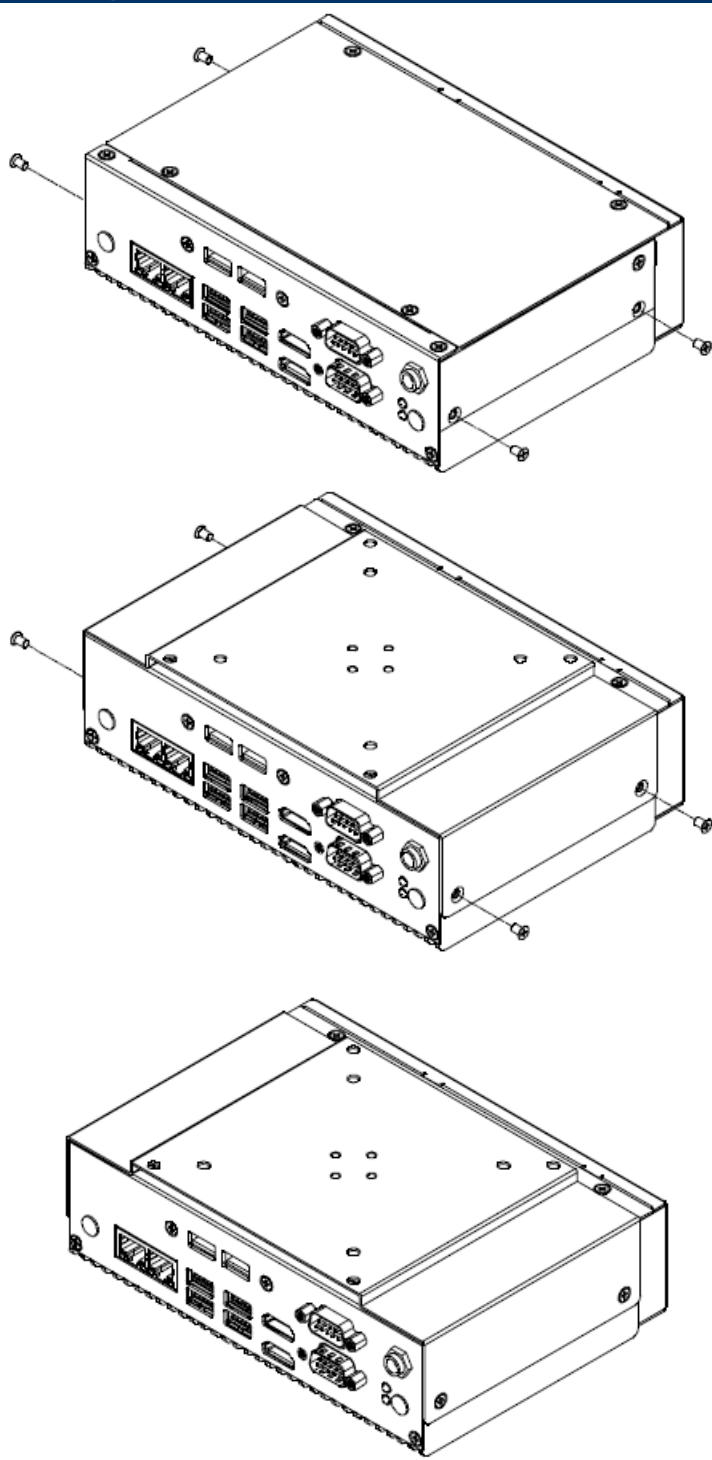

**Step1.** Remove 4 screws from the side.

**Step2.** Insert and fasten screw on each side of the system to secure Mounting brackets.

# <span id="page-16-0"></span>**2.5 Installing Din Rail Mounting (EPC-SKLU)**

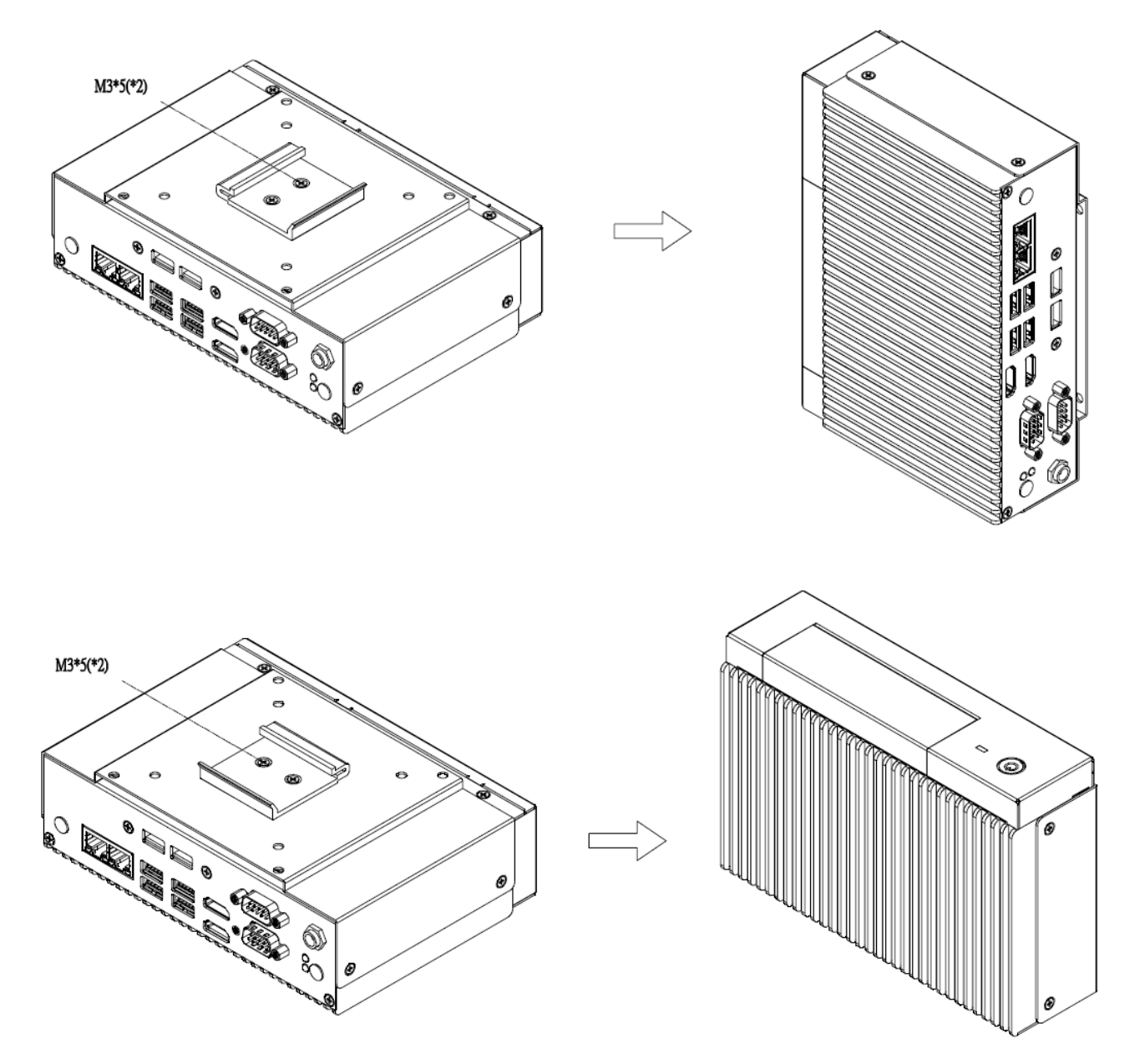

**Step1.** Position brackets on both sides, matching the holes on the system. **Step2.** Insert and fasten screws on each side of the system to secure Mounting bracket.

## <span id="page-17-0"></span>**2.6 Installing Stand (EPC-SKLU)**

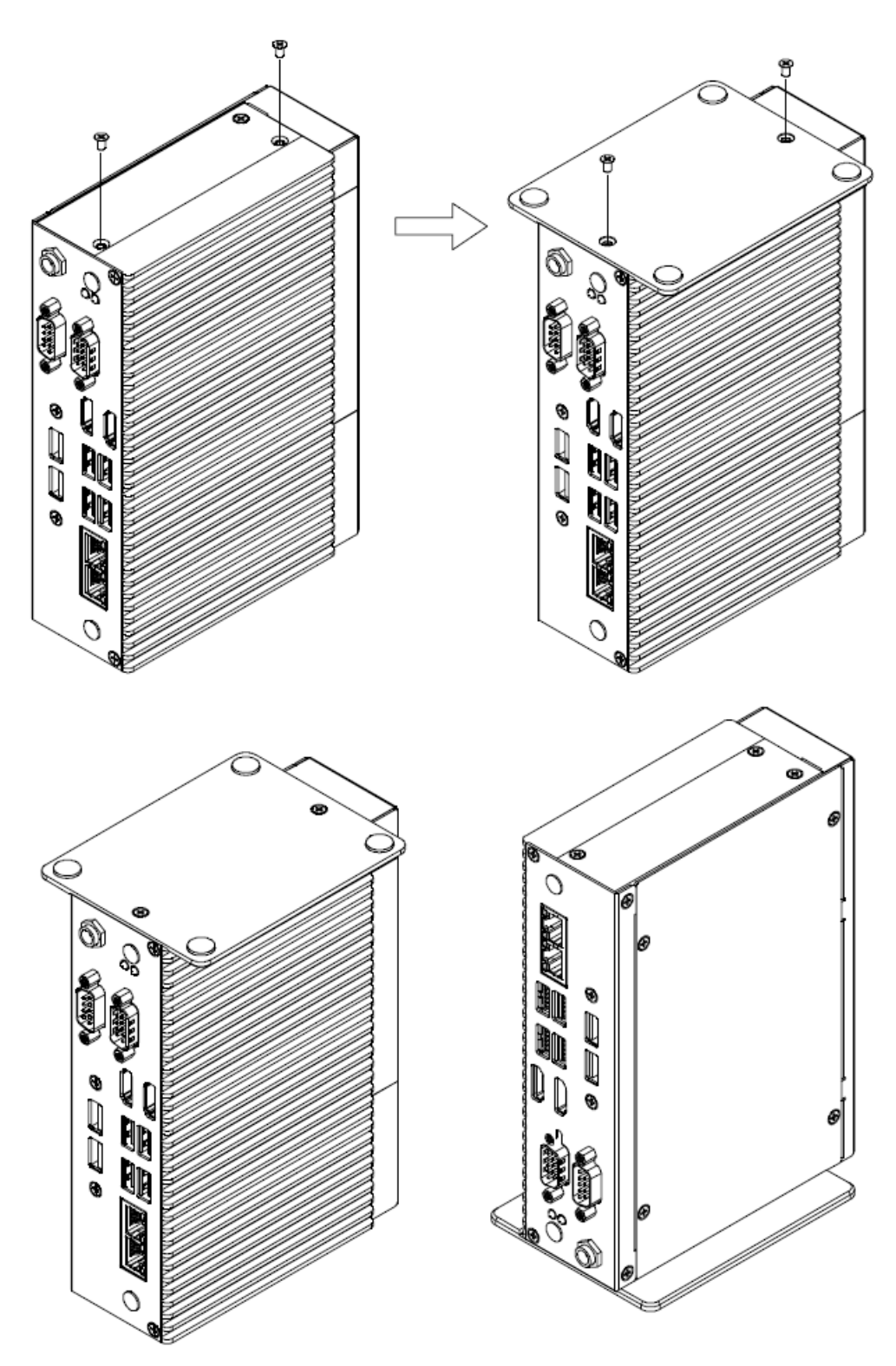

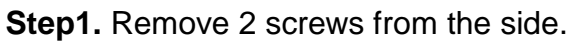

**Step2.** Fasten 2 screws on the side of the system to secure Stand.

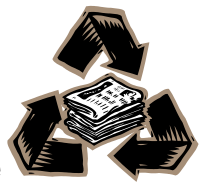